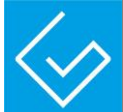

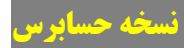

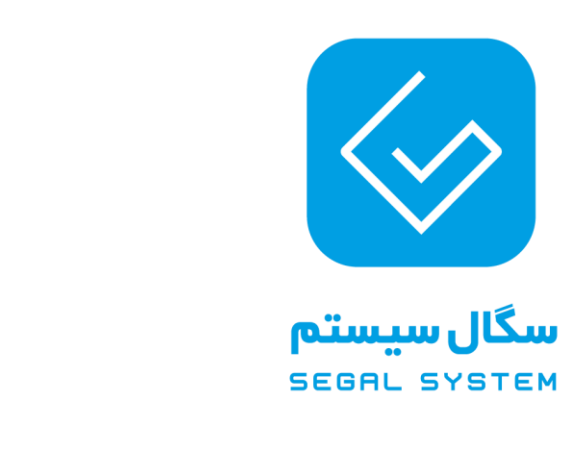

**سیستم مدیریت حسابرسی**

 در راستای اجرای حسابرسی مکانیزه با استقرار سیستم مدیریت حسابرسی تحت وب کاربران محترم جهت دسترسی به صفحه شخصی از طریق آدرس ذیل با نام کاربری و رمز عبور خود وارد سسیتم خواهند شد.

آدرس سیستم:

**نام موسسه**

http://Tadvin.SegalSystem.ir

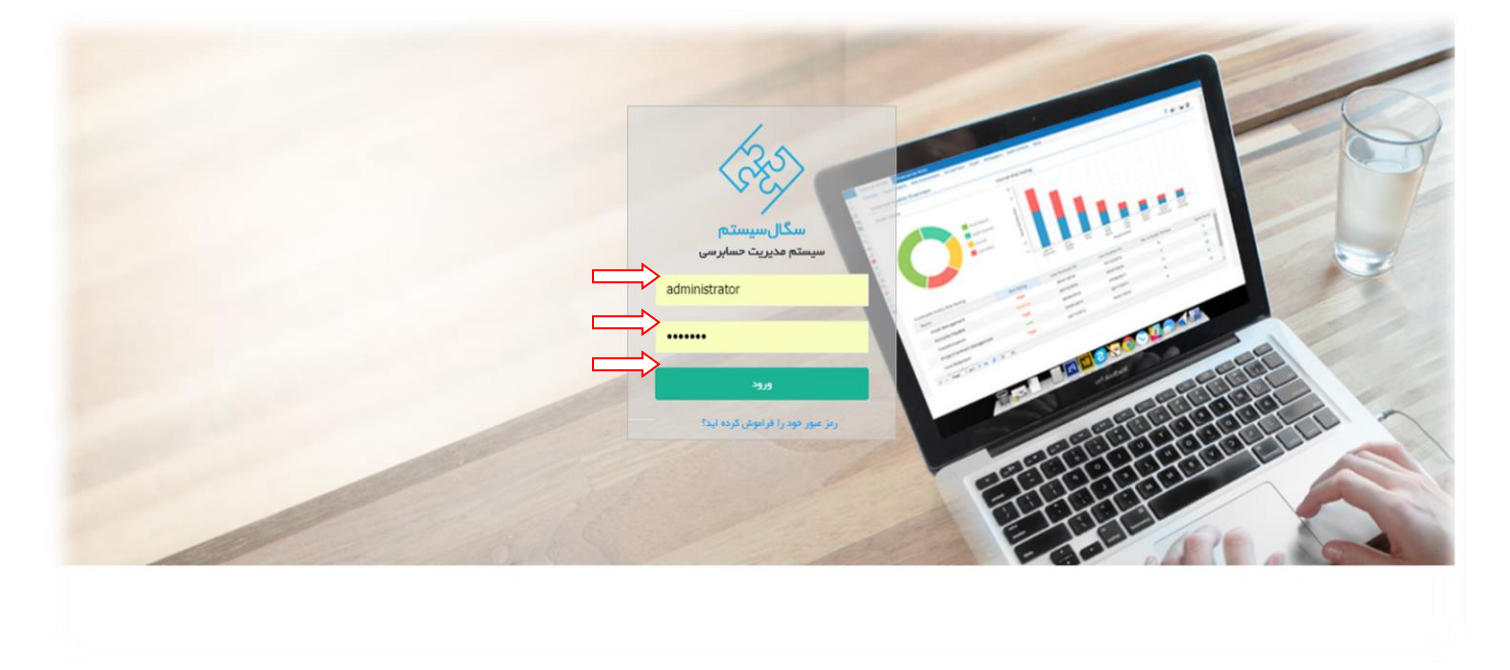

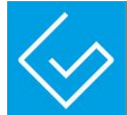

## تایم رکورد :

 امکان ثبت گزارش کار برای کاربران در صفحه ی تایم رکورد وجود دارد. کاربران می توانند با توجه به دسترسی هایی که برای آنها تعریف شده است ، اطالعات و گزارش کار مربوط به خود را به صورت روزانه در صفحه ی تایم رکورد مالحظه نمایند.

تایم رکورد از دو قسمت ساعت کار روزانه و فعالیتهای روزانه تشکیل شده است :

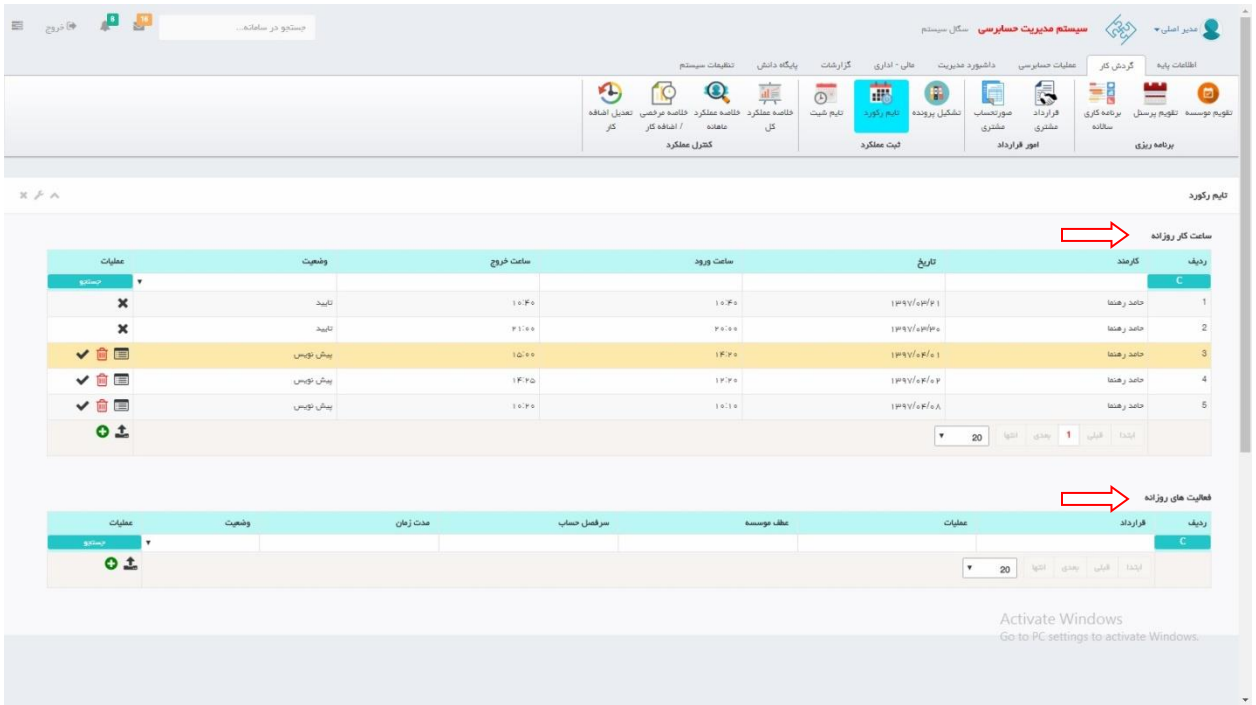

کاربران طی دو مرحله ذیل نسبت به ثبت تایم رکورد خود اقدام خواهند نمود:

مرحله اول : ثبت ساعت کار روزانه

مرحله دوم : ثبت فعالیت روزانه

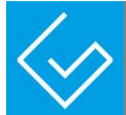

## ساعت کار روزانه :

<mark>مرمله اول :</mark> با کلیک بر روی دکمه " افزودن " در صفمه لیست ساعت کار روزانه فرم ثبت ساعت کار روزانه در افتیار

کاربرا*ن* قرار م<u>ی</u>گیرد.

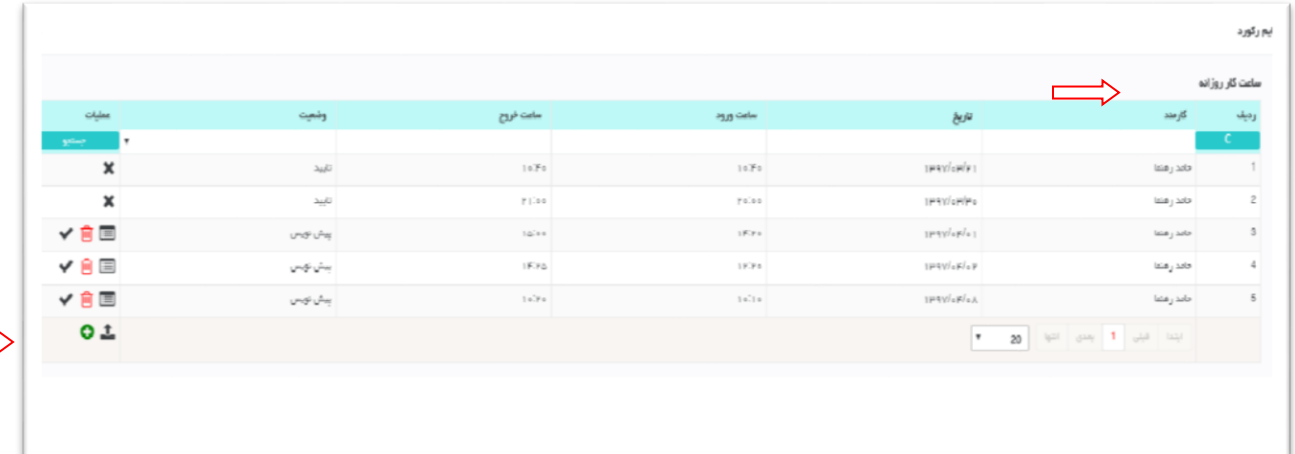

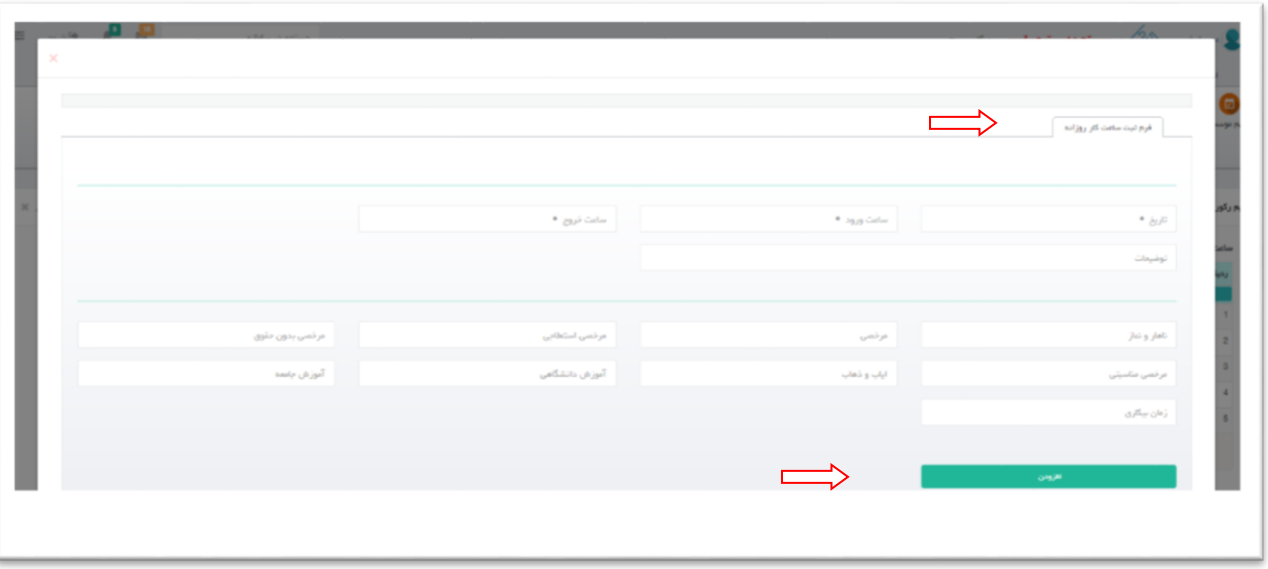

پس از تکمیل اطالعات فرم ، با کلیک بر روی دکمه " افزودن " ساعت کار روزانه ثبت خواهد شد. .

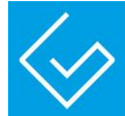

## فعالیت روزانه :

مرمله دوم : کاربر میتواند بعد از ثبت ساعات کار روزانه، با کلیک روی دکمه " افزودن " در فرم جزئیات فعالیت روزانه

اقدام به ثبت عملیات و ساعت فعالیت روز

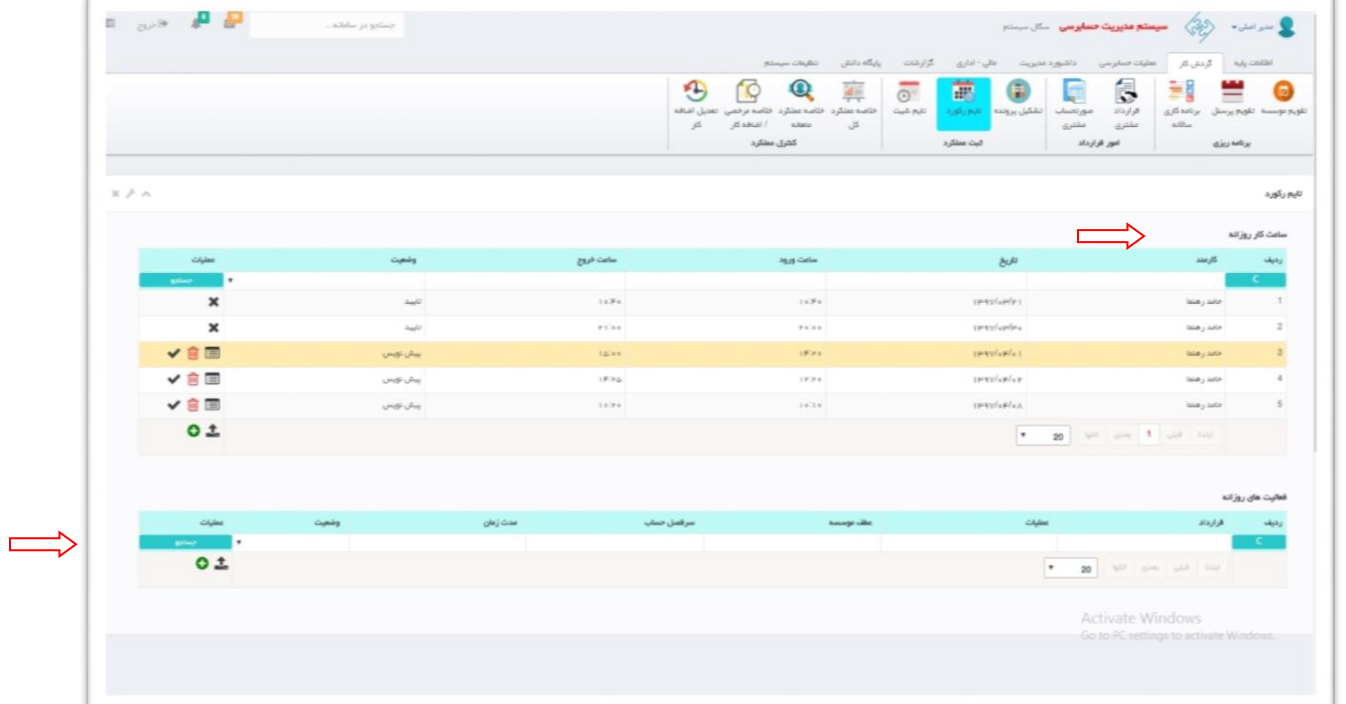

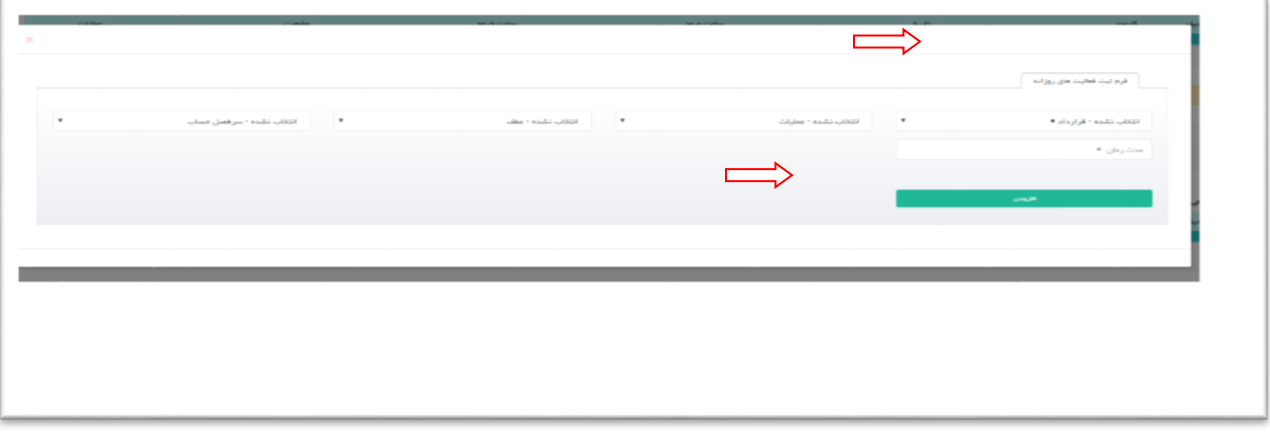

پس از تکمیل اطالعات فرم ، با کلیک بر روی دکمه " افزودن " فعالیت روزانه ثبت خواهد شد.